راهنماي ثبت نام در مرکز مالکیت معنوي

متقاضیان ثبت نام در پرتال مرکز مالکیت معنوي ،الزم است با مراجعه به صفحه اصلی به آدرس http://iripo.ssaa.ir/ وسپس از طریق گزینه " ثبت نام متقاضی/ورود اعضا " با طی نمودن مراحل ثبت نام،اقدام به ثبت نام در پرتال نمایند.

**نکته مهم** : تمامی اشخاصی که میخواهید نامشان در اظهارنامه وجود داشته باشد )اعم از مالک ، نماینده قانونی،تحویل گیرنده ابلاغ، مخترع ، طراح) می بایست ثبت نام شده باشند .بعنوان مثال: در صورتیکه مالک حقوقی باشد ، می بایست هم شخص حقوقی (شرکت)و هم شخص حقیقی (مدیرعامل دارنده حق امضا) ثبت نام انجام دهند .

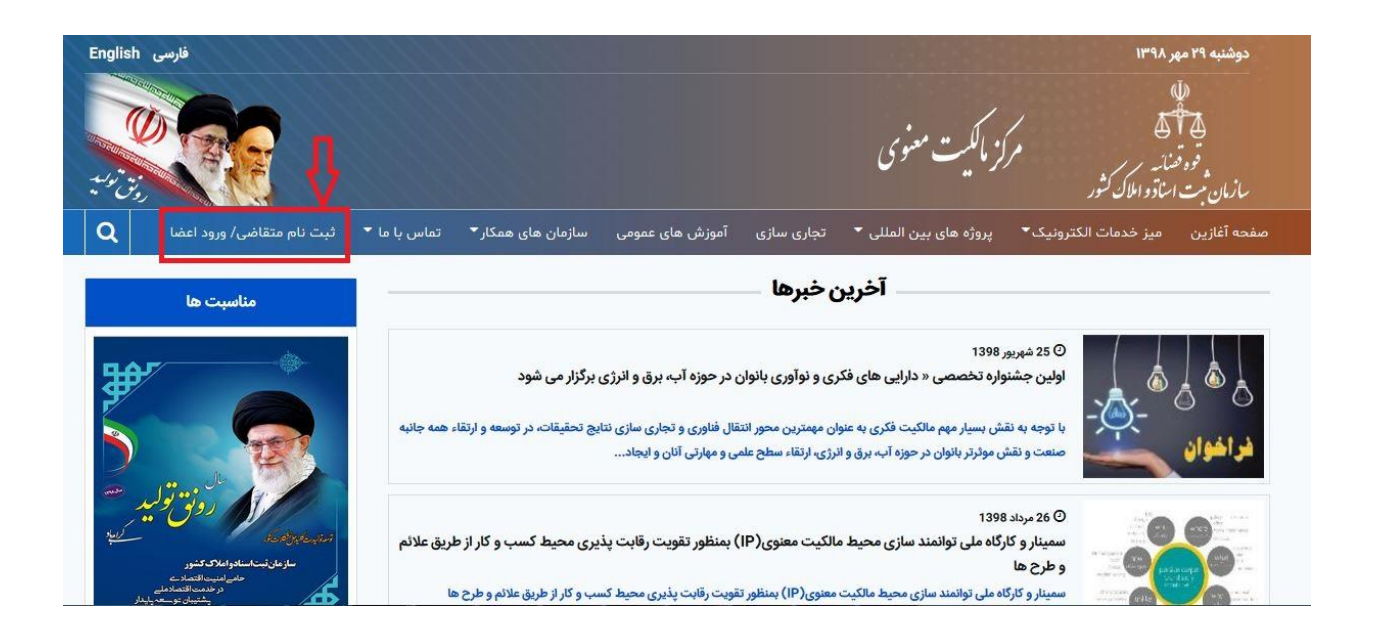

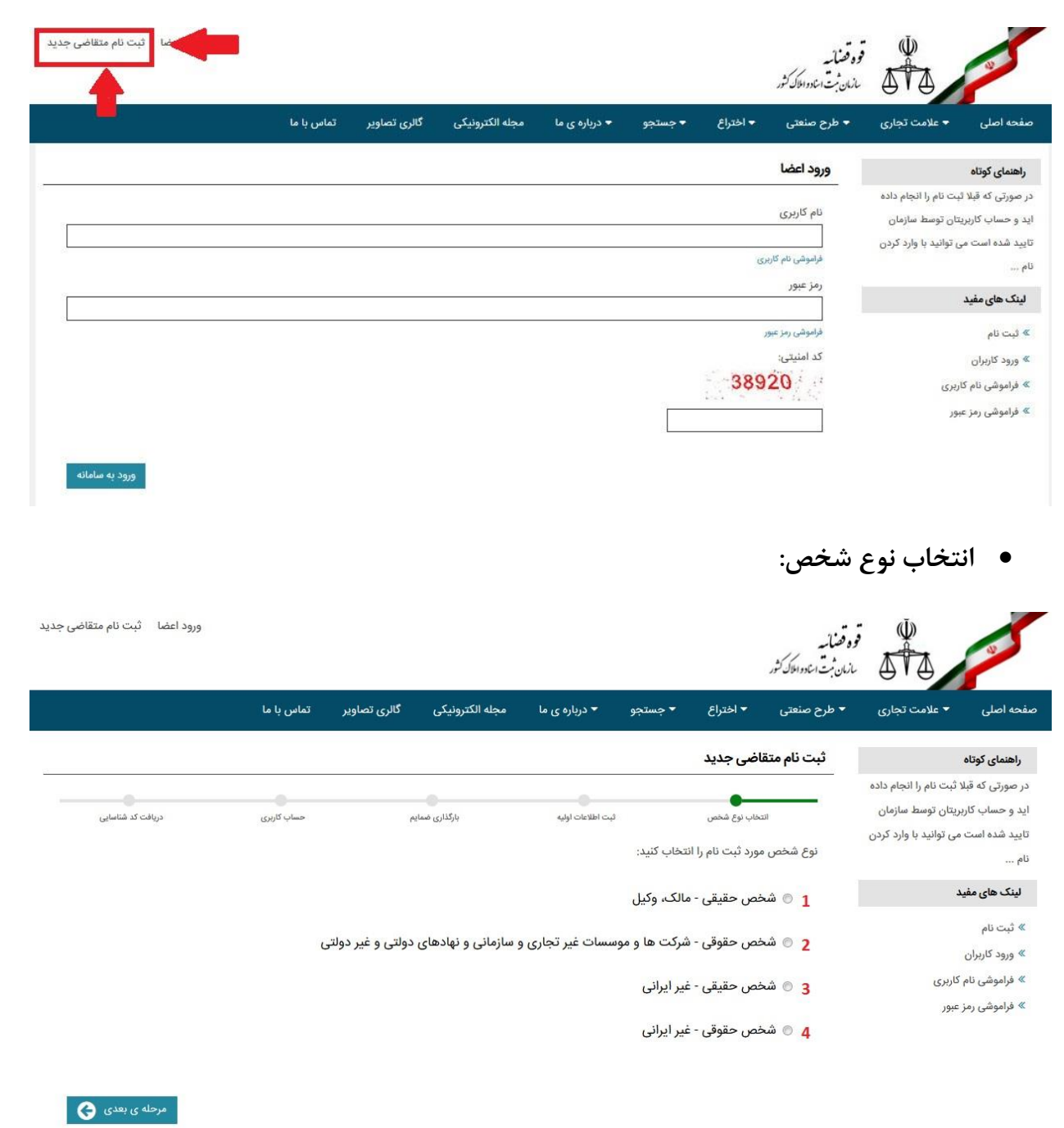

با توجه به تعاریف زیر و نوع شخص ثبت نام کننده یکی از گزینه هاي 1 الی 4 را انتخاب نمایید : **-1 شخص حقیقی - مالک، وکیل :** اشخاص حقیقی با تابعیت ایرانی که بعنوان مالک یا وکیل دادگستري یا مخترع یا طراح می خواهند اطالعات آنها در اظهارنامه قید شود از این گزینه استفاده نمایند

- **-2 شخص حقوقی- شرکت ها و موسسات غیر تجاری و سازمانی و نهادهای دولتی و غیر دولتی :** اشخاص حقوقی با تابعیت ایرانی که بعنوان مالک یا وکیل) دفاتر حقوقی( می خواهند اطالعات آنها در اظهارنامه قید شود از این گزینه استفاده نمایند.
	- **-3 شخص حقیقی - غیر ایرانی:** اشخاص حقیقی با تابعیت ایرانی که بعنوان مالک یا مخترع یا طراح می خواهند اطالعات آنها در اظهارنامه قید شود از این گزینه استفاده نمایند.
		- **-4 شخص حقوقی - غیر ایرانی :** اشخاص حقوقی با تابعیت غیر ایرانی که بعنوان مالک می خواهند اطالعات آنها در اظهارنامه قید شود از این گزینه استفاده نمایند.
	- پس از انتخاب نوع شخص می بایست اطالعات صحیح اشخاص را در فرم هاي مربوطه وارد نمایید. سپس دکمه مرحله بعد را کلیک نمایید تا وارد صفحه ثبت اطالعات اولیه شوید.

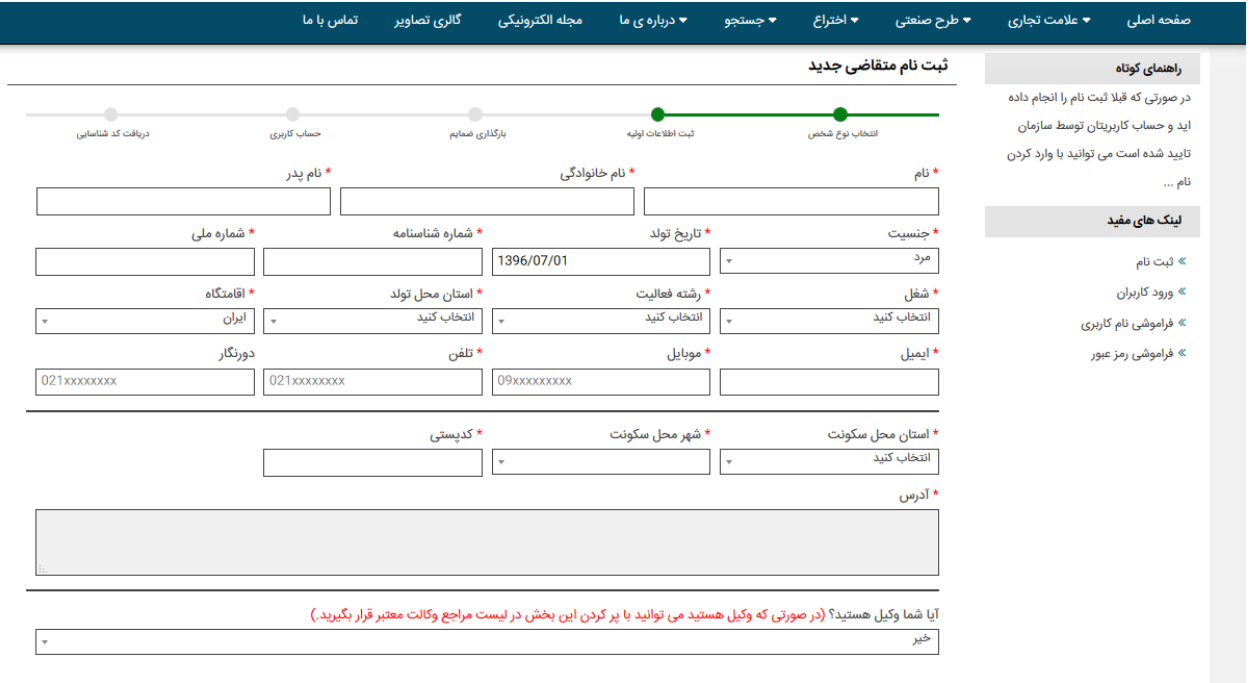

 $\bullet$  مرحله ی قبلی  $\bullet$  مرحله ی بعدی  $\bullet$ 

**تذکر:1** پس از وارد نمودن کد پستی ، سیستم بصورت اتوماتیک آدرس را فراخوانی می کند.

**تذکر:2** در صورتی که وکیل می باشید با انتخاب گزینه مربوطه و اعالم نوع وکالت و شماره وکالت مراحل ثبت نام را ادامه دهید .

با کلیک بر روي دکمه مرحله بعد به بخش بارگذاري ضمائم وارد می شوید.

بر اساس ضمائم خواسته شده ، مدارک مورد نیاز را بارگزاري نمایید .

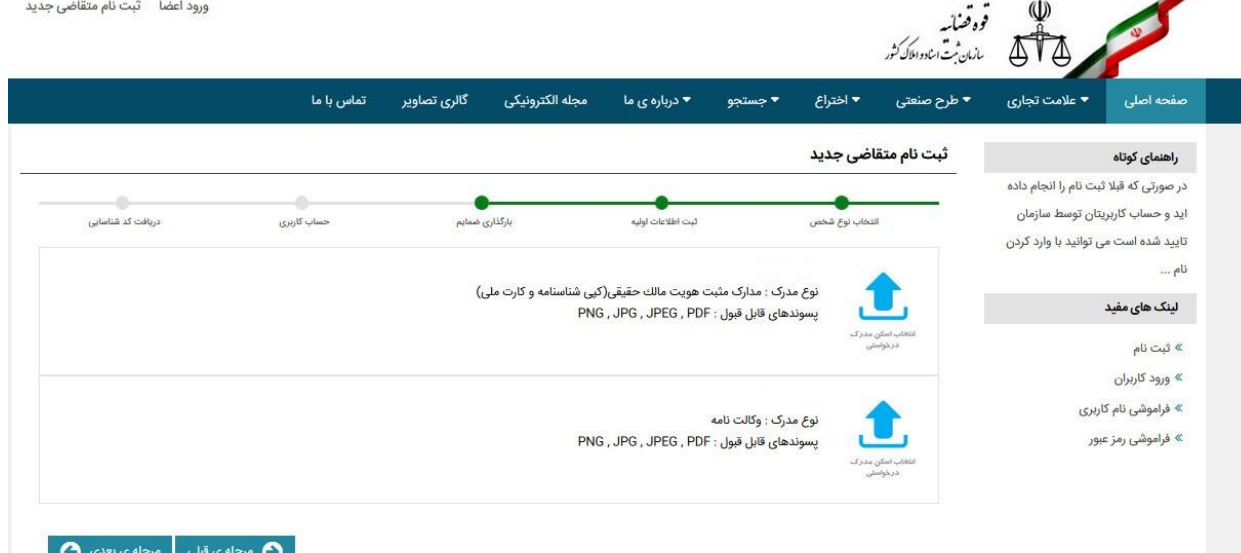

با کلیک بر روي دکمه مرحله بعد به بخش حساب کاربري وارد می شوید.

در این بخش ایمیل و شماره همراه درج شده در بخش اطالعات اولیه جهت تایید نمایش داده می شود .

**تذکر:** اطالعات هویتی، نشانی پست الکترونیکی، شماره تماس اعم از تلفن ثابت و همراه، آدرس و کدپستی که در سامانه مرکز مالکیت معنوي و همچنین متعاقباً در اظهارنامه هاي بعدي ثبتی ابراز می نمایید واقعی و صحیح بوده است.

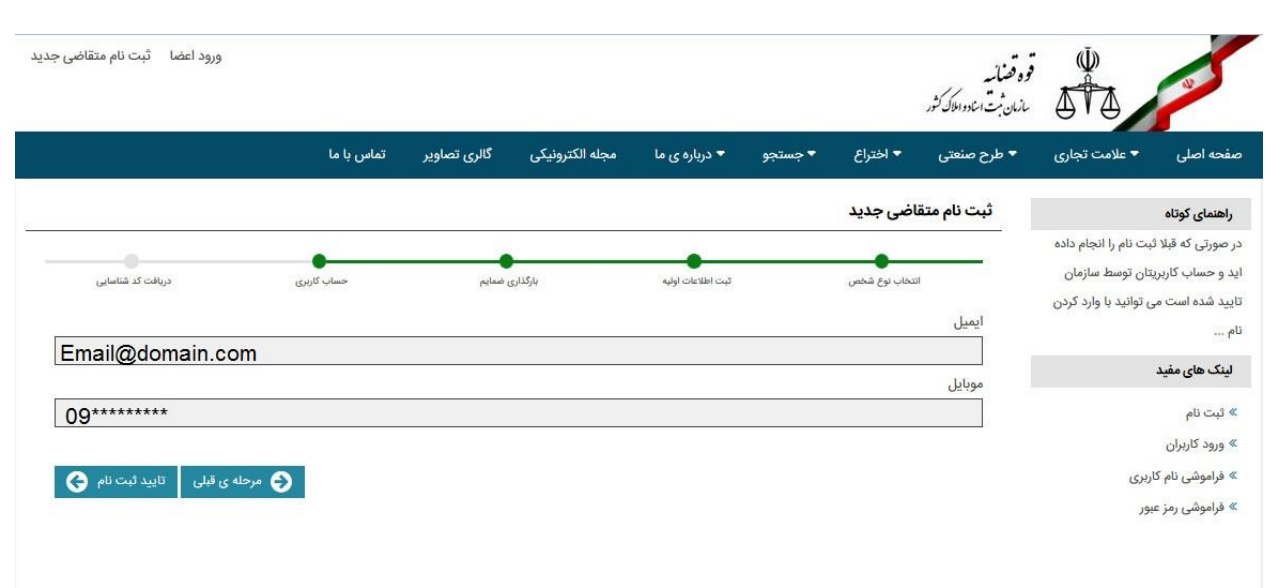

با کلیک دکمه تایید ثبت نام پیغام زیر را مشاهده می نمایید .

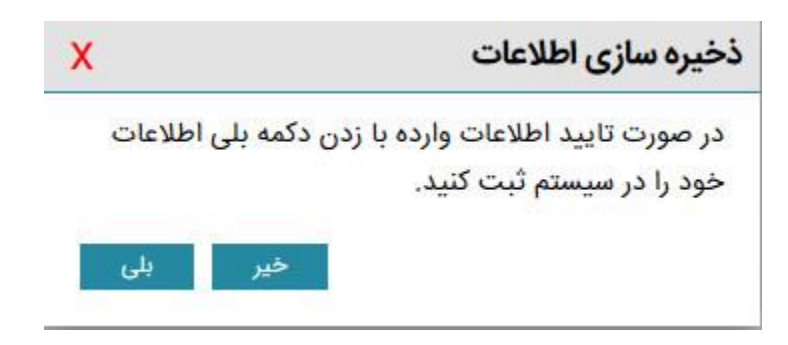

پس از تایید اطالعات فرم زیر جهت مشاهده شماره شناسایی و امکان مشاهده و چاپ اقرار نامه نمایش داده خواهد شد .لطفا اطالعات مندرج در این فرم را با دقت مطالعه نمایید .همچنین پیامک حاوي اطالعات کاربري و گذر واژه براي شما ارسال خواهد شد.

#### تاييد حساب كاربرى

ثبت نام شما با موفقیت به پایان رسیده است.

#### لطفا متن زير با دقت بخوانيد :

- ثبت اظهارنامه با حساب کاربری تائید نشده فقط برای شما اولویت حق تقدم به وجود می آورد
- تا قبل از تائید حساب کاربری به یکی از روش های زیر، پرونده شما جهت بررسی به کارشناس ارجا نمی گردد
- بعد از گذشت مهلت قانونی یک ماهه برای فعال سازی حساب کاربری، تمام اظهارنامههایی که با این حساب کاربری ایجاد شده "کان لم یکن" خواهد شد و مسئوليت اين اتفاق با شماست
	- پرونده هایی که "کان لم یکن" گردد غیرقابل بازگشت است و باید از ابتدا تمام فرآیندهای ثبت اظهارنامه و پرداخت هزینه را انجام دهید و حق تقدم شما باطل می گردد.

### شما<mark>ره شناسایی شما:</mark>

# 1111111111111

برای تایید حساب کاربری از روش های زیر می توانید اقدام نمایید: 1. چاپ اقرارنامه و مراجعه به نزدیک ترین دفتر ثبت اسناد

#### مراجعه حضوری به دفترخانه اسناد رسمی

- استفاده از این روش شامل پرداخت هزینه می باشد که در دفترخانه ها انجام می گردد.
- نسخه چاپی اقرارنامه را به همراه اصل مدارکی که سامانه در زمان ثبت نام از شما خواسته، با خود به دفترخانه ثبت اسناد رسمی نزدیک محل زندگی خود برده و تقاضی دریافت گواهی امضا نمایید.
	- بعد از تائید مدارک ماهوی در دفترخانه، شما می توانید از طریق لینک "فعال سازی حساب کاربری" با ثبت اطلاعات زیر، حساب کاربری خود را فعال کنید.
		- ۰ کد شناسایی سامانه مالکیت معنوی
			- ۰ شناسه یکتا سند گواهی امضا
			- ۰ تاریخ ثبت سند گواهی امضا
			- ۰ رمز تصدیق سند گواهی امضا

با کلیک بر روي گزینه مشاهده و چاپ اقرار نامه فرم زیر نمایش داده می شود . لطفا اطالعات مندرج در فرم اقرارنامه را با دقت مطالعه نمایید .

## تاييد حساب كاربرى

## تعهد نامه غیر مالی (گواهی امضاء)

اینجانب پریسا فصیحی متقاضی اخذ حساب کاربری از سامانه مرکز مالکیت معنوی تعهد می نمایم که اطلاعات هویتی، نشانی پست الکترونیکی، شماره تماس اعم از تلفن ثابت و همراه، آدرس و کدپستی که در سامانه مرکز مالکیت معنوی و همچنین متعاقباً در اظهارنامه های بعدی ثبتی ابراز می نمایم واقعی و صحیح بوده و حساب کاربری دریافتی از سامانه را نیز در اختیار فرد دیگری قرار نخواهم داد. ضمناً استفاده از حساب کاربری که در مقابل اخذ اثر انگشت به من اختصاص داده شده در کلیه فرآیندهای ثبت و اقدامات بعدی آن بمنزله امضاء اینجانب بوده و در صورت هرگونه سوء استفاده از حساب کاربری مربوط عهده دار مسئولیت حقوقی و کیفری آن خواهم بود. همچنین در صورت هرگونه تغییر در اطلاعات ابرازی مراتب را ازطریق سامانه مذکور در سریعترین زمان ممکن ثبت و اعلام خواهم نمود.

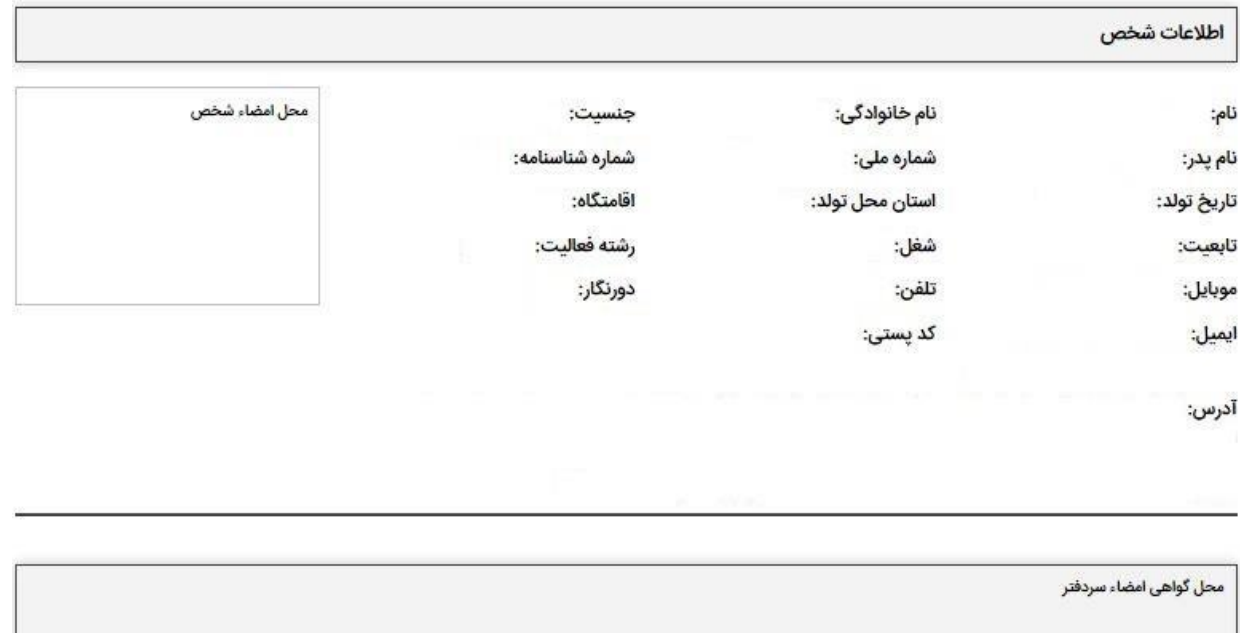

**سپس به همراه نسخه چاپی اقرار نامه به دفاتر اسناد رسمی مراجعه نمایید و گواهی امضاء دریافت نمایید. سپس از طریق گزینه " تایید حساب کاربری با گواهی امضا " و وارد نمودن اطالعات درخواستی حساب کاربری خود را فعال نمایید.**

### فعال سازي حساب كاربري

کد شناسایی سامانه مالکیت معنوی

شناسه یکتا سند گواهی امضا

تاریخ سند گواهی امضا

رمز تصدیق سند گواهی امضا

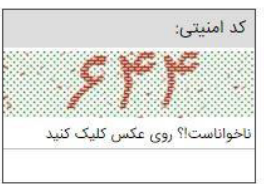

**201212 ارسال نمایید.**

ِ تایید حساب کاربری ِ

**تذکر: الزم به ذکر است تا زمانی که حساب کاربری خود را فعال ننمایید ، روال بررسی اظهارنامه شروع نخواهد شد و استفاده از سایر امکانات کارتابل وجود نخواهد داشت.**

تذکر : اشخاص حقوقی با بیش از یک دارنده حق امضاء ، در مراجعه به دفاتر اسناد رسمی فقط یک **گواهی امضا دریافت نمایند که اسامی تمامی دارندگان حق امضا در آن قید شده است.در غیر این صورت قادر به تایید حساب کاربری نخواهید بود.**

**نکته : پس از تایید حساب کاربری جهت پیگیری اظهارنامهه و ثبهت درخواسهت از همهین حسهاب کاربری خود اقدام نمایید .با کلیک بر روی شماره اظهارنامه مورد نظر در لیسهت کارتابهل ، گزینهه گردش کار پرونده و ثبت درخواست را مشاهده خواهید نمود. نکته : در صورت عدم دریافت گذرواژه حساب کاربری ، از گزینه " فراموشی رمهز عبهور "در همهان صفحه ورود به حساب کاربری ، اقدام نمایید .قبل از درخواست فراموشی رمز عبور ، بررسی نماییهد در سامانه پیامکی سازمان ثبت اسناد و امالک کشور عضو باشهید .جههت عضهویت عهدد 5 را بهه**